## AMBOSS

1. Nejprve si na **VAŠEM PRACOVNÍM** počítači vytvořte na Ambossu účet; pomocí **VAŠEHO FAKULTNÍHO** mailu, jestliže již účet máte, rovnou se do účtu přihlaste.

**<https://next.amboss.com/us/login>**

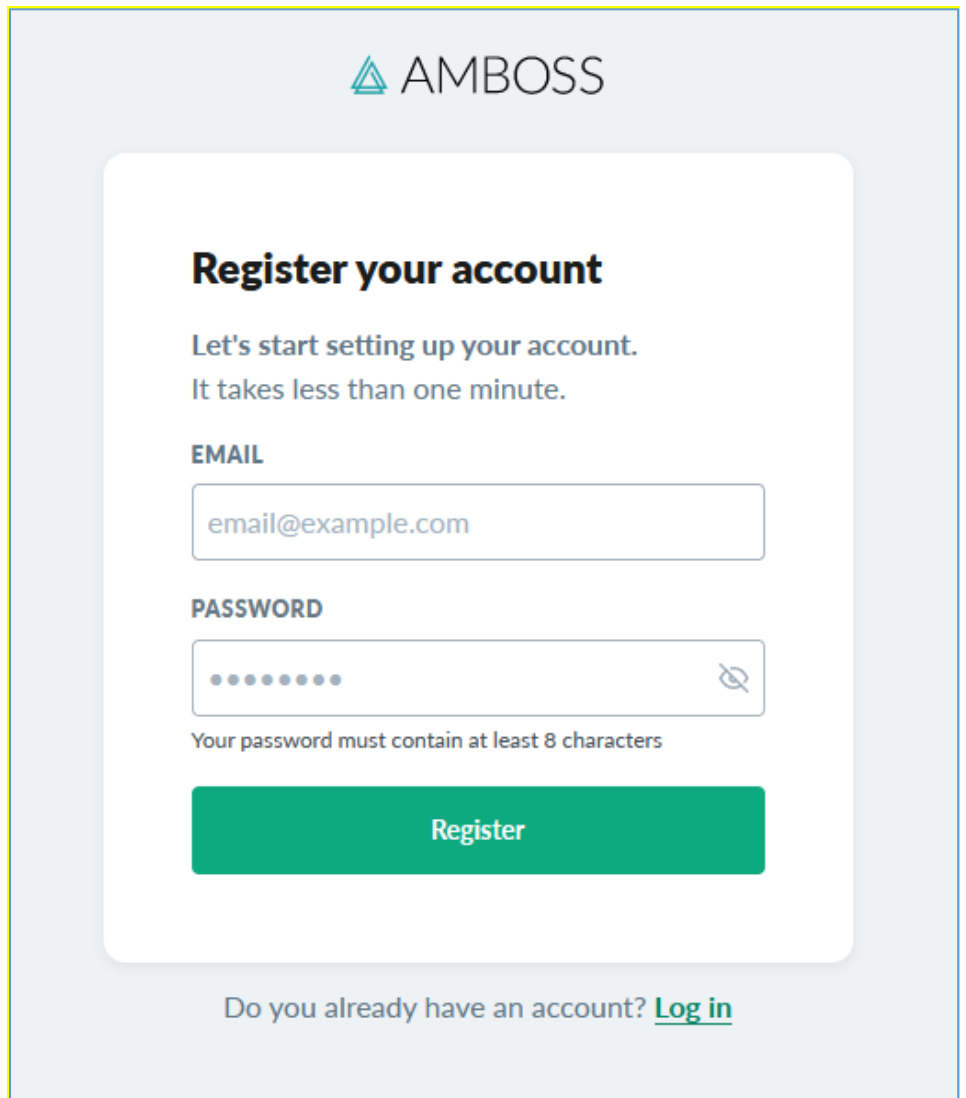

## 2. Klikněte na čtvereček **s výběrem funkcí**

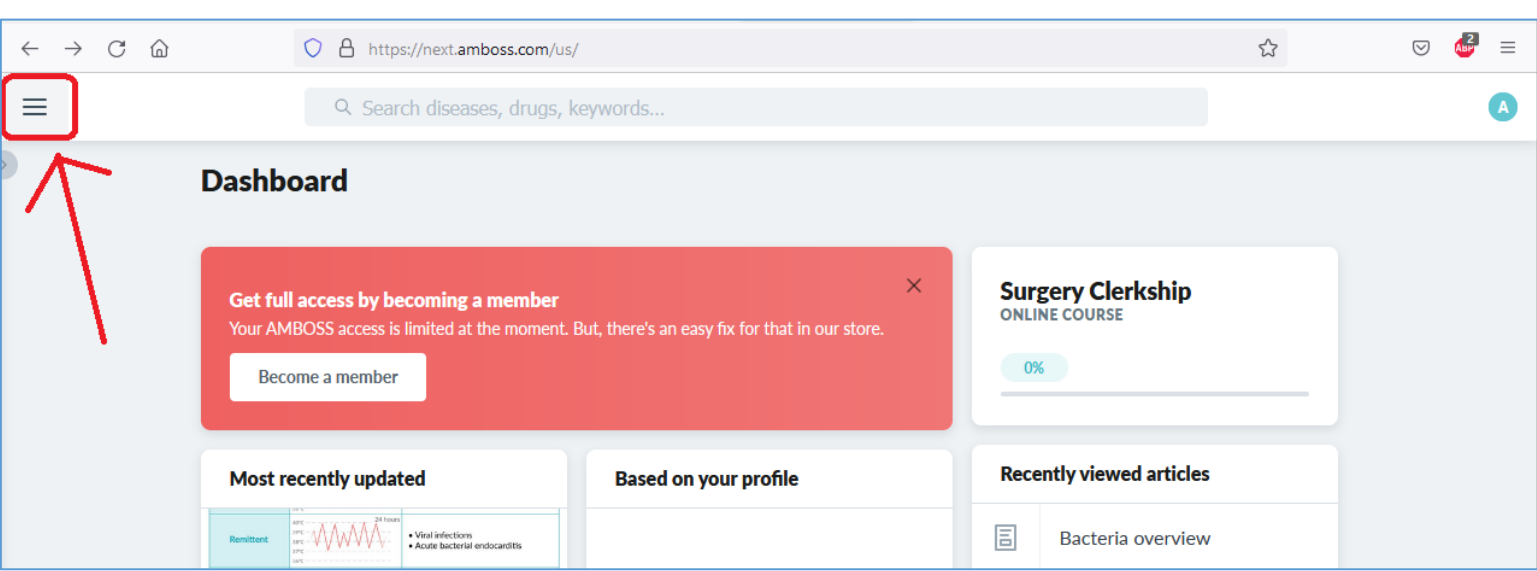

## 3. Otevře se vám Nabídka, ve které kliknete na **Account** a dále na **Redeem Code**

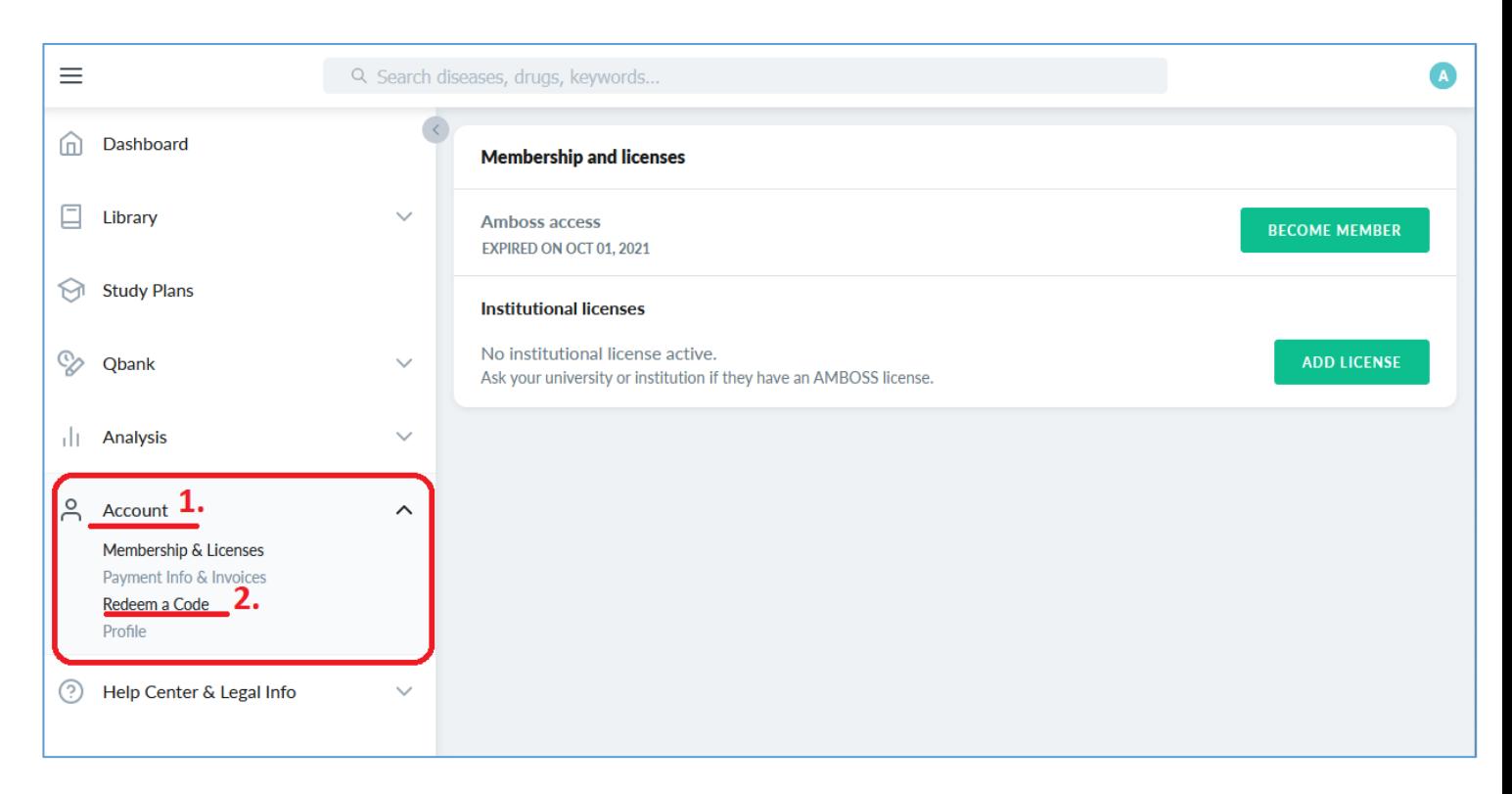

## 4. Zde do spodního pole **Activate Code** vložte váš kód

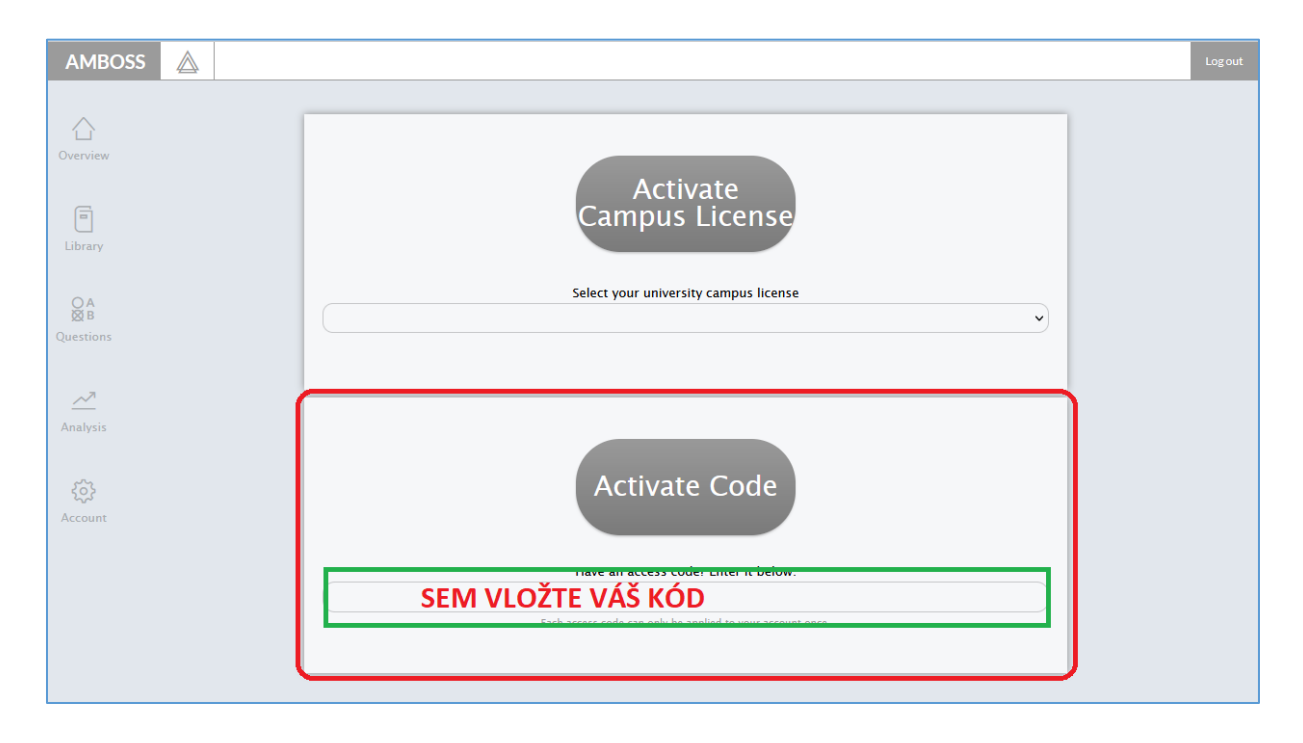